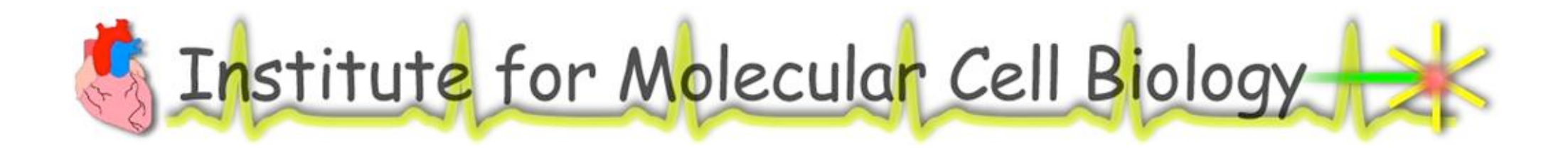

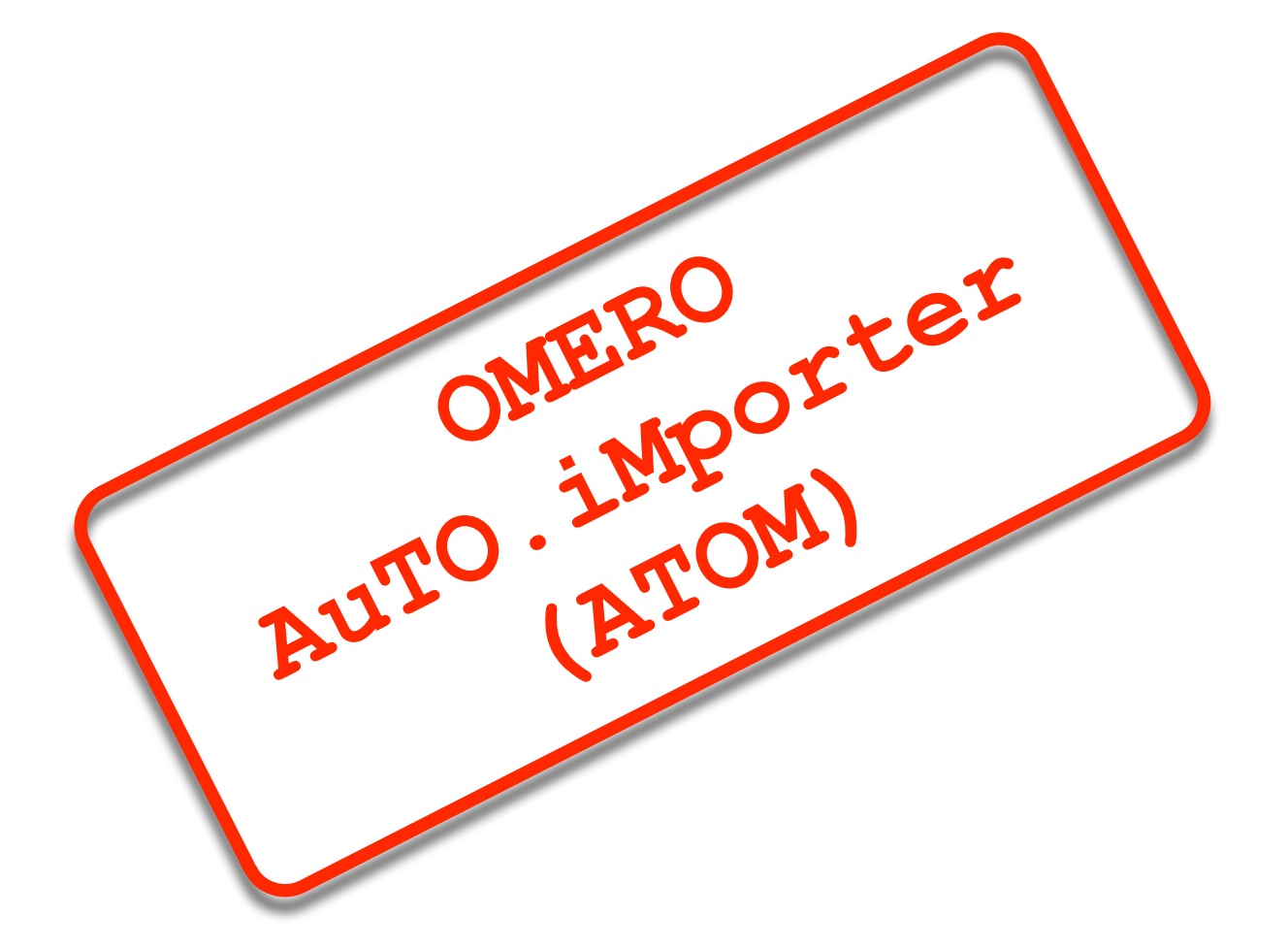

OME User's Meeting  $19<sup>th</sup>$  - 20<sup>th</sup> of May

> **Oliver Müller** [\(oliver.mueller@uks.eu\)](mailto:oliver.mueller@uks.ez) **Saarland University Faculty of Medicine**

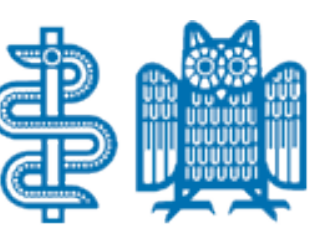

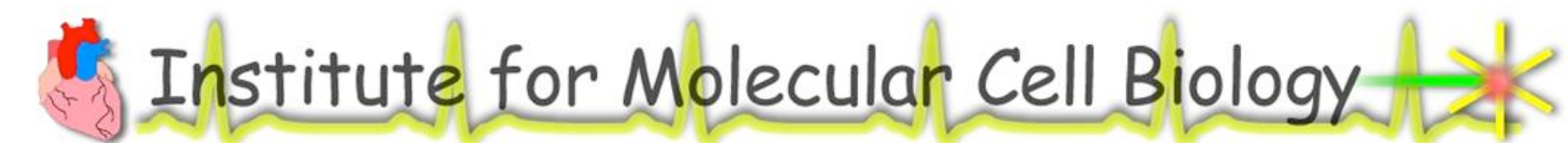

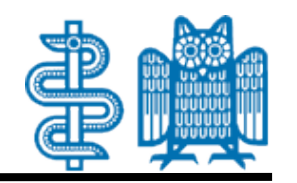

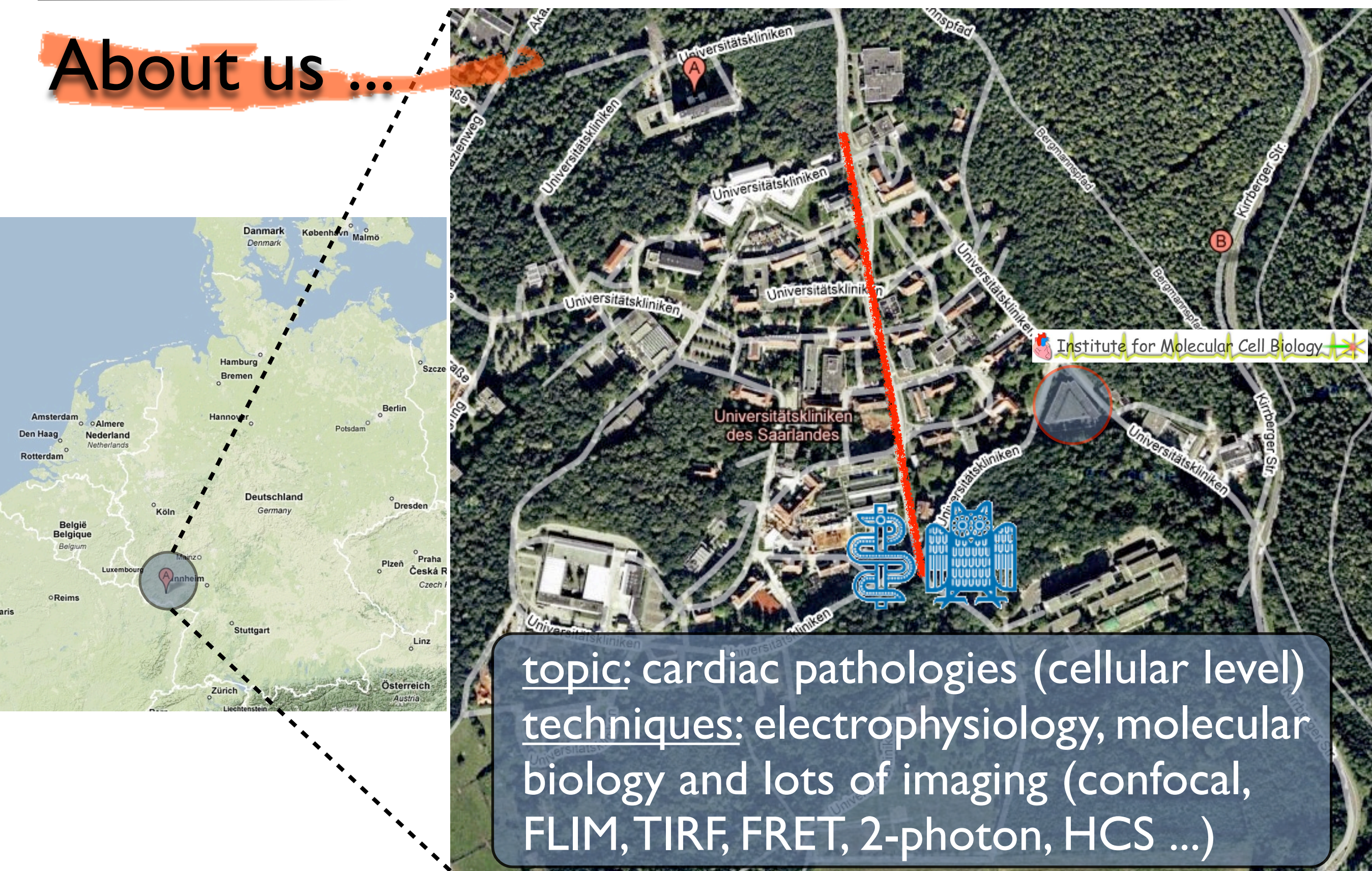

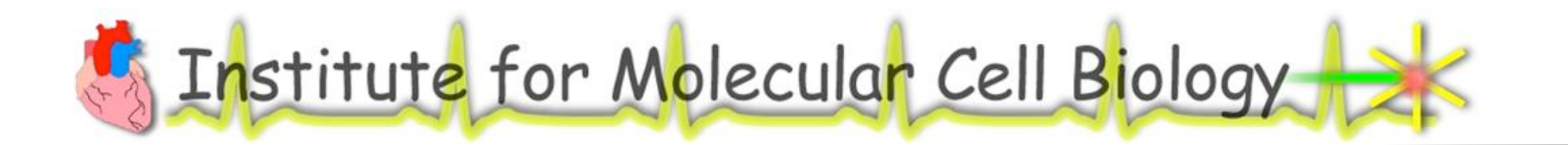

About us ...

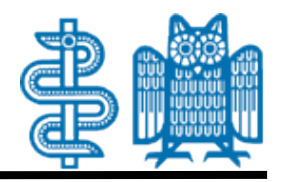

How we used to store our data ...

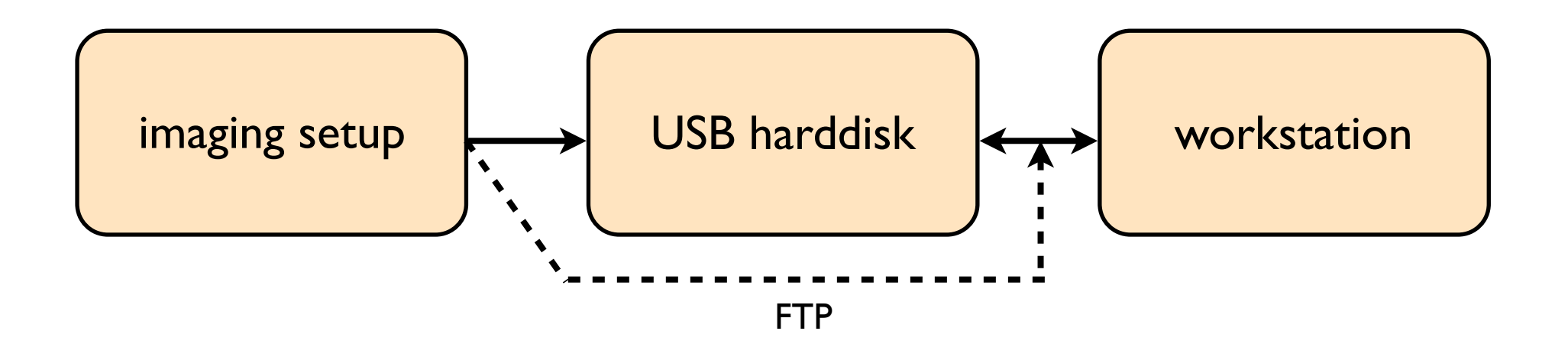

OME User's Meeting • 2009/05/19 • Oliver Müller [\(oliver.mueller@uks.eu](mailto:oliver.mueller@uks.eu)) • Institute for Molecular Cell Biology • Saarland University

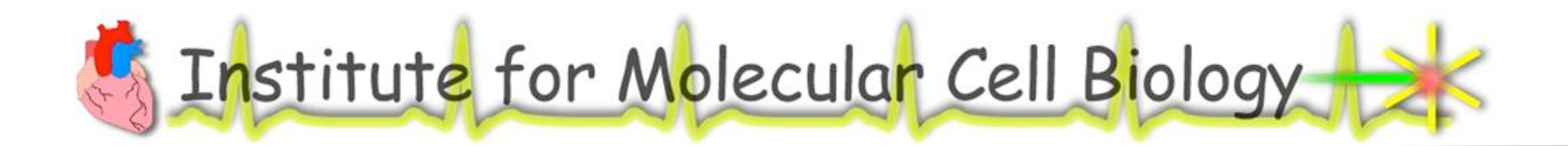

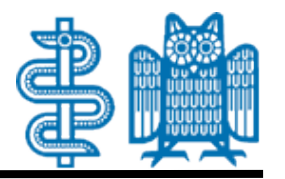

About us ...

How we used to store our data ...

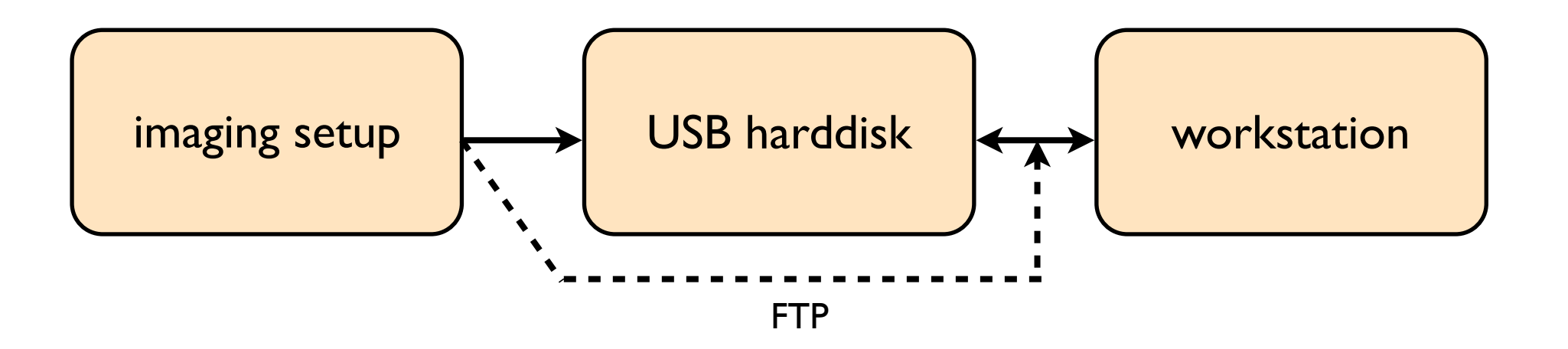

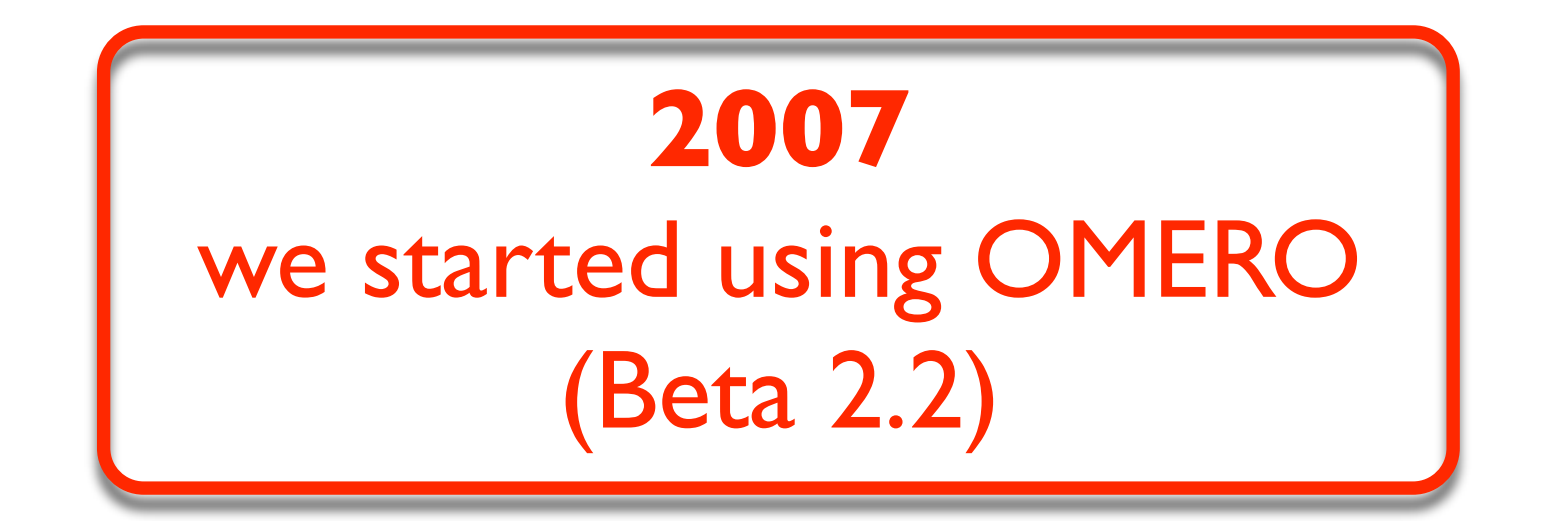

OME User's Meeting • 2009/05/19 • Oliver Müller [\(oliver.mueller@uks.eu](mailto:oliver.mueller@uks.eu)) • Institute for Molecular Cell Biology • Saarland University

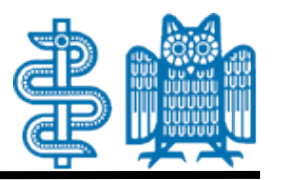

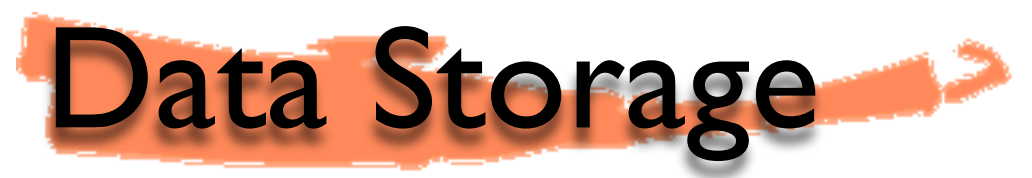

- Typical issues in our lab
- *Experimenters ask themselves: "Oh, have I forgotten to import my files?!?"*
	- *Next experimenter says: "HURRY UP, it's my turn I've booked the setup!!!"*
	- *My boss says: "Please, remove your files from the system!"*

Solution

*Automated import of image data into OMERO*

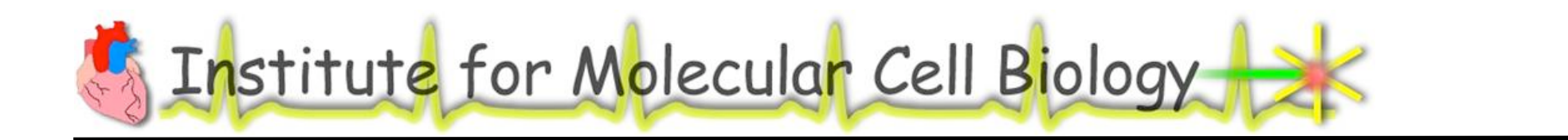

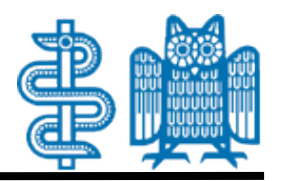

### About us ...

#### How we store our data ...

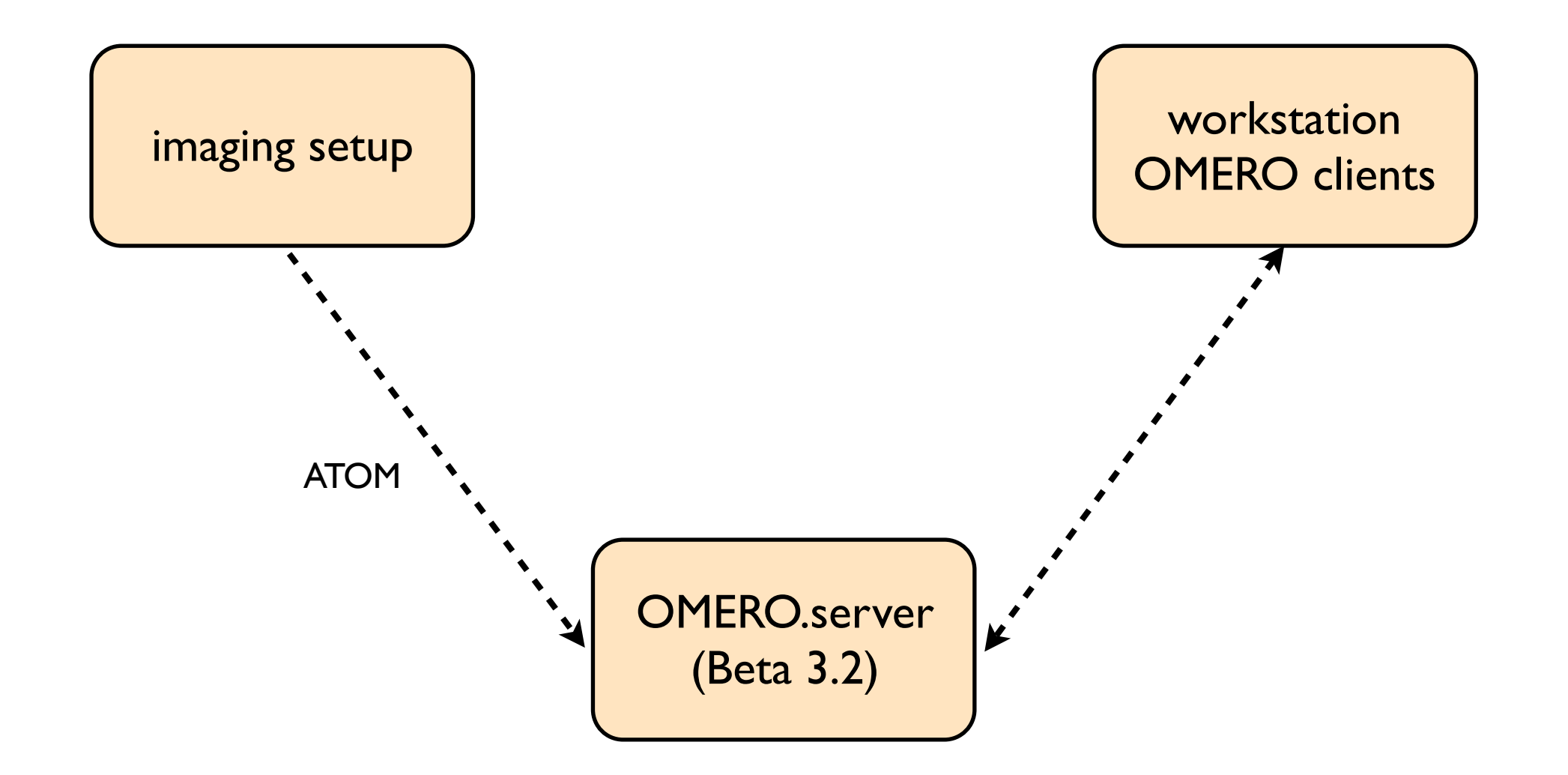

OME User's Meeting • 2009/05/19 • Oliver Müller [\(oliver.mueller@uks.eu](mailto:oliver.mueller@uks.eu)) • Institute for Molecular Cell Biology • Saarland University

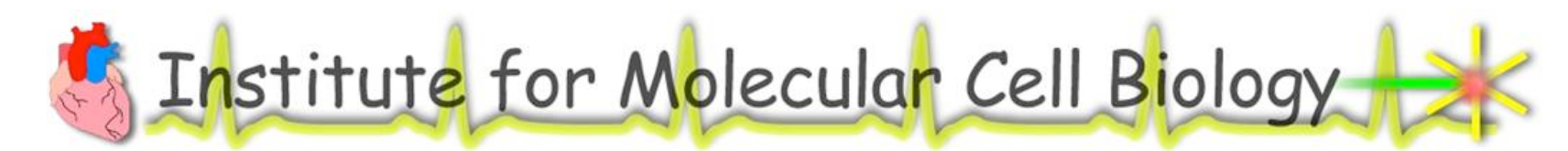

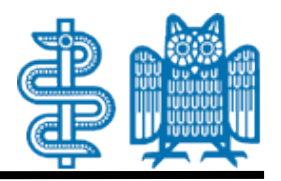

- yes

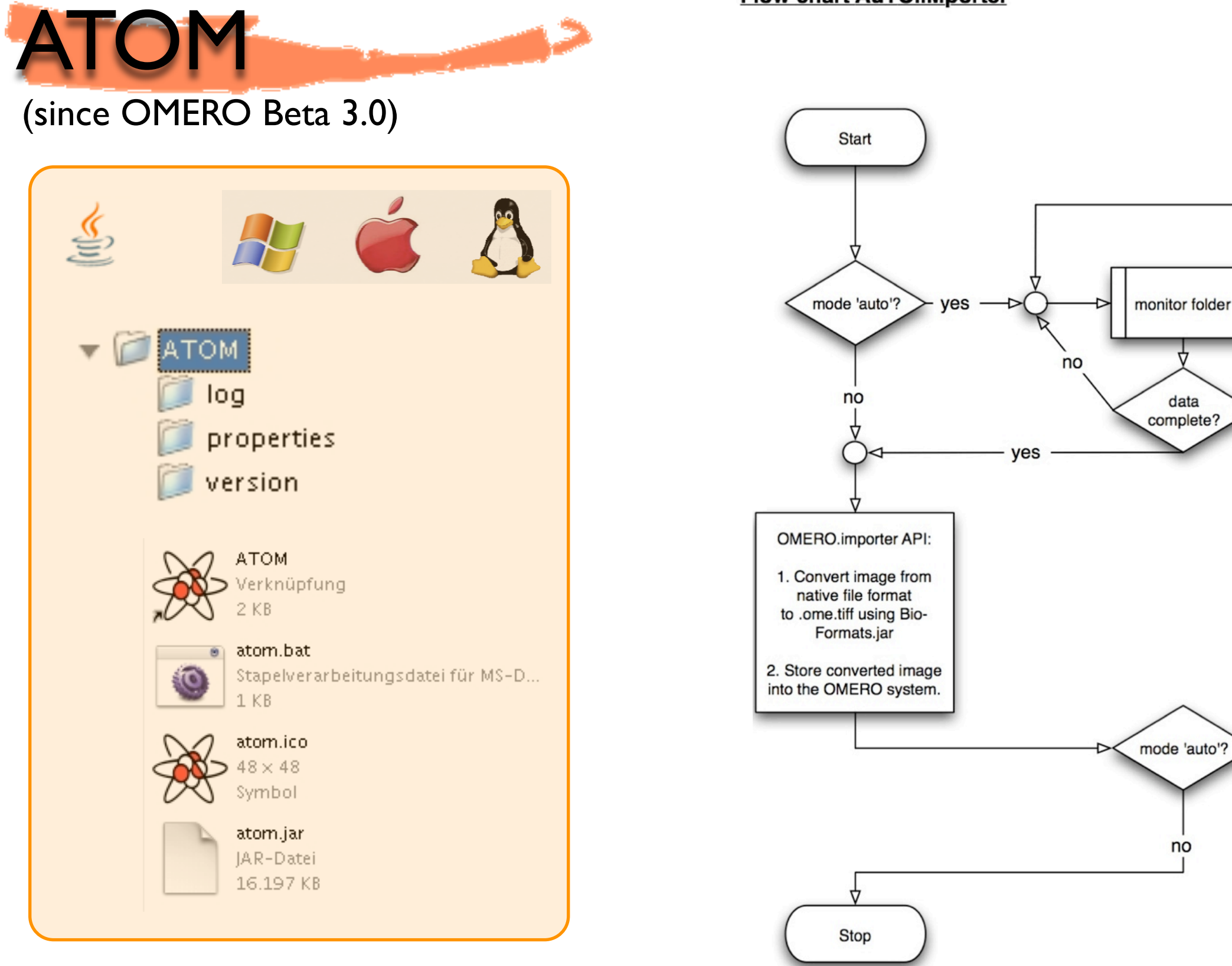

#### **Flow chart AuTO.iMporter**

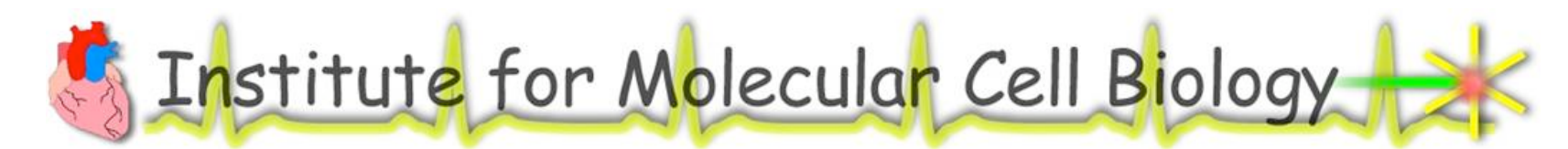

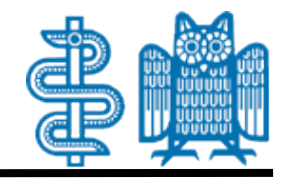

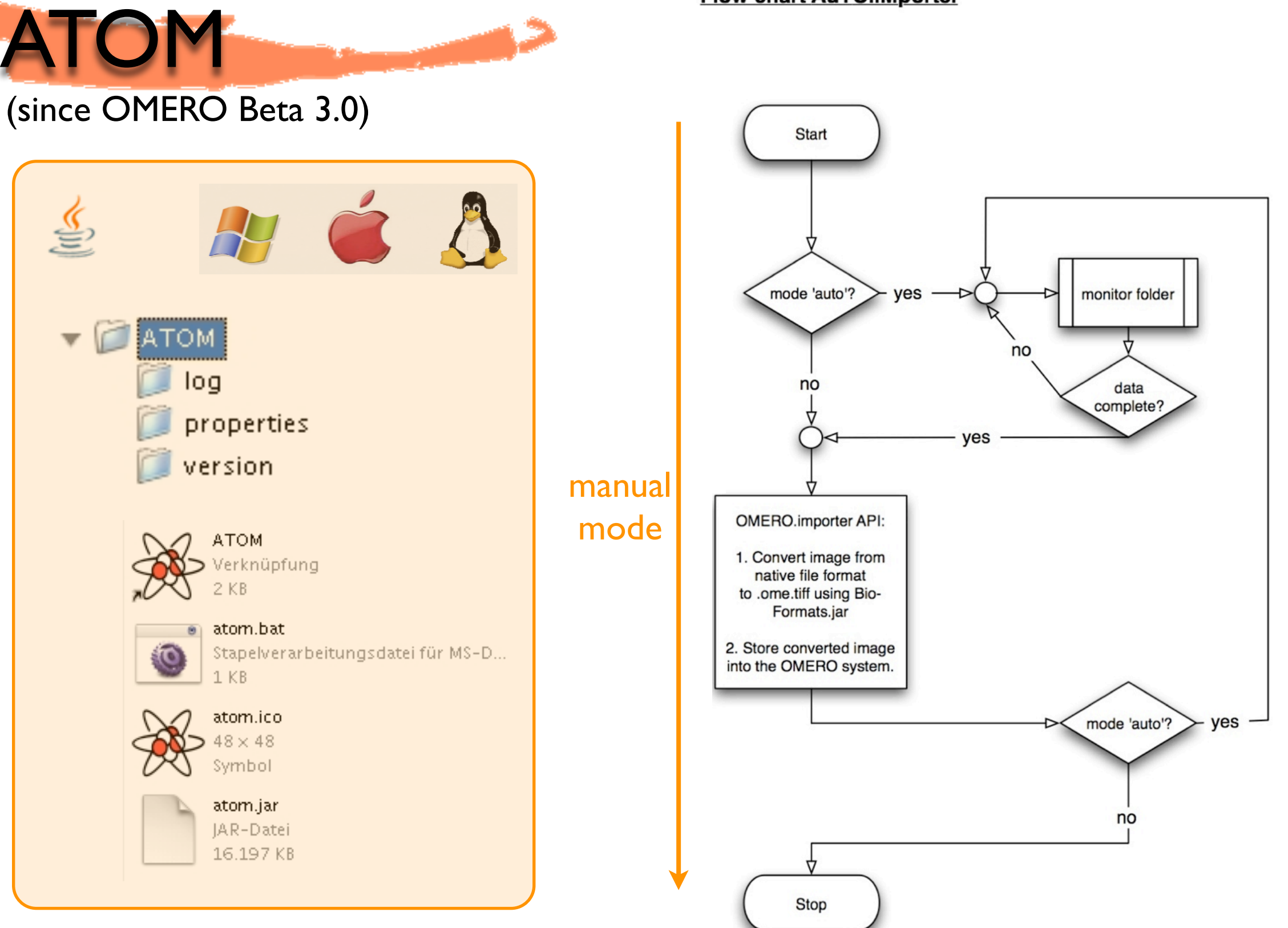

**Flow chart AuTO.iMporter** 

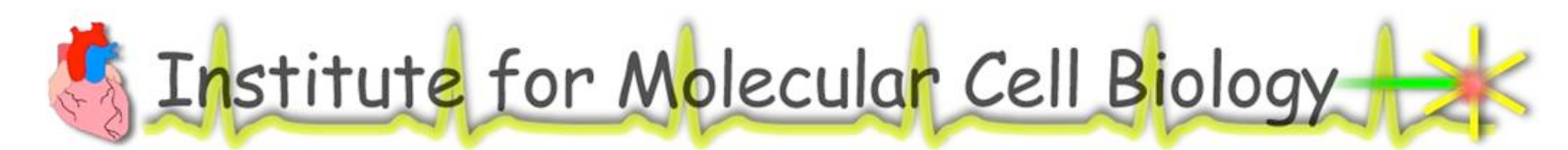

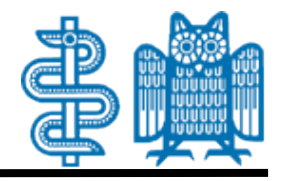

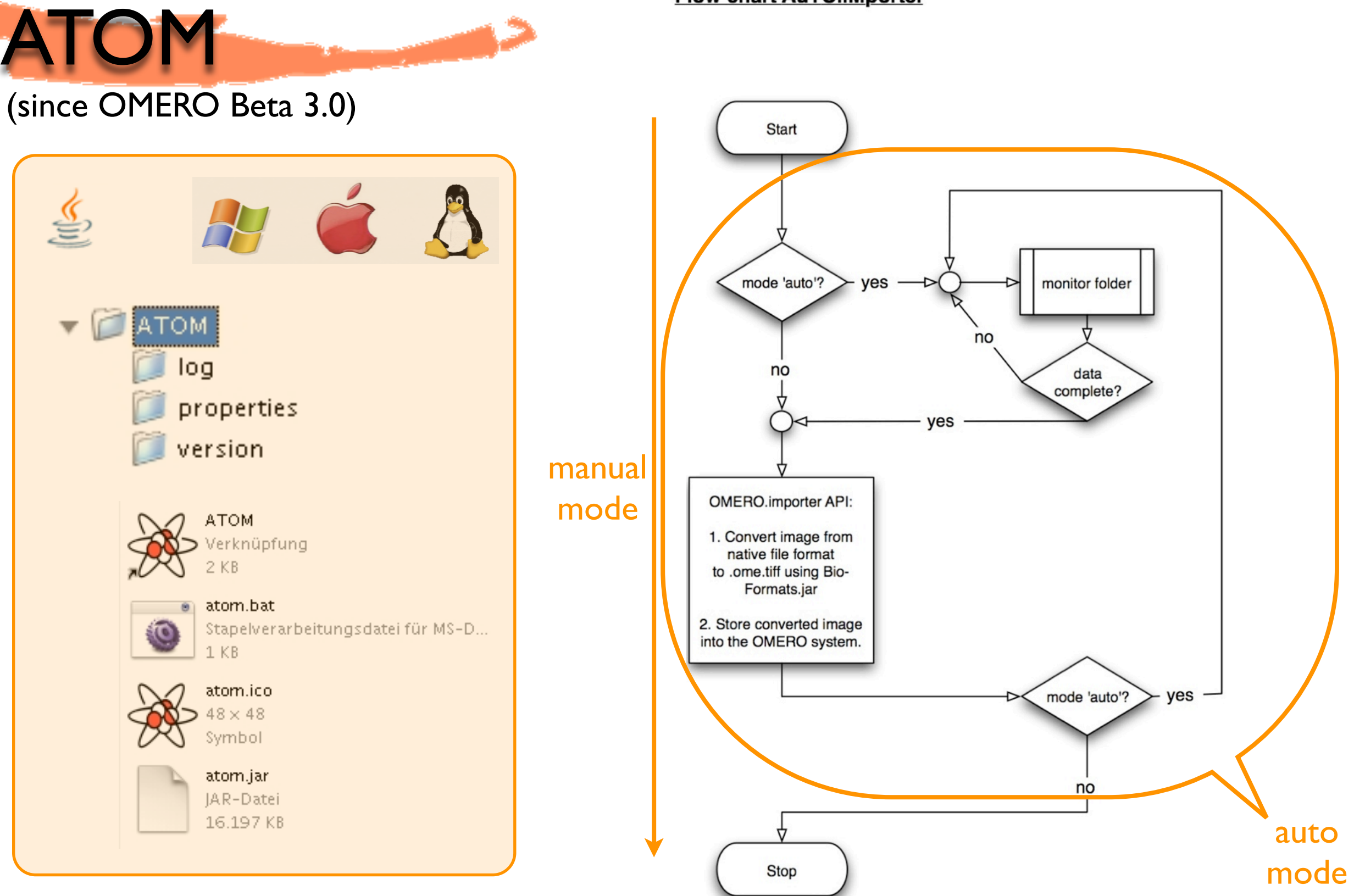

**Flow chart AuTO.iMporter** 

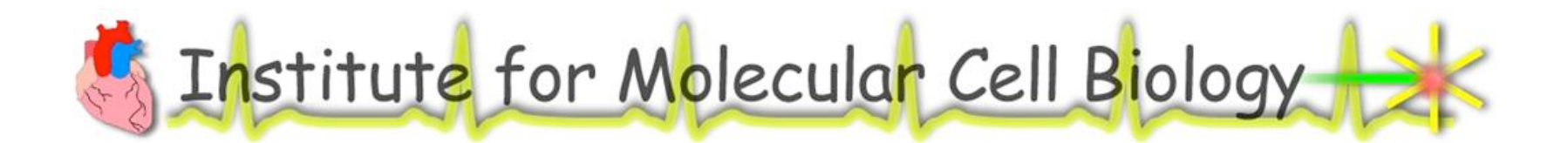

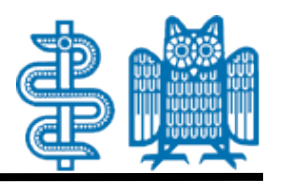

# Functionality

- Manual Mode *specify directory / USB device (e.g. dump 1TB of image data into OMERO)*
	- Automatic Mode
- *specify directory for monitoring*
- *specify monitoring time interval*
- Options (otherwise use default values)
- *specify username*
- *specify project / dataset name*
- *archive files in raw format*

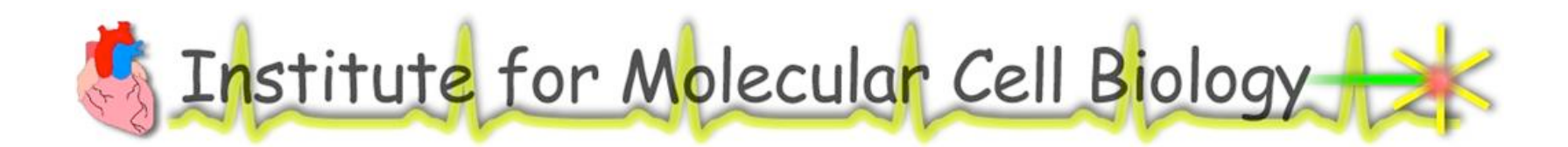

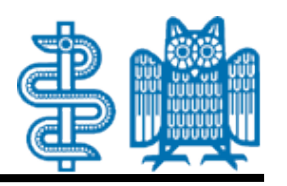

# "Wish list"

#### ATOM and OMERO.fs

- *functionality of ATOM within OMERO.fs*
	- *"update" functionality for meta data (e.g. ASCII files) ("checkout -> edit -> submit", "drag'n'drop")*

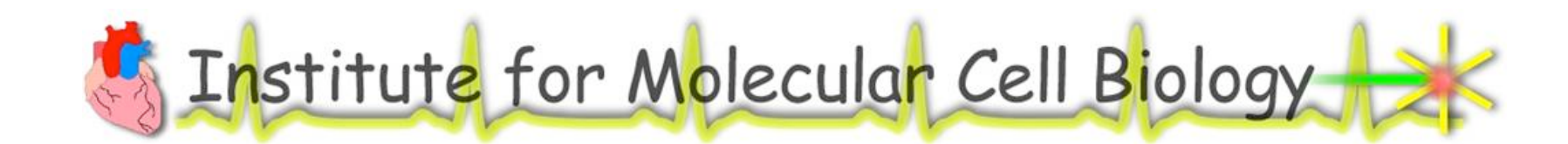

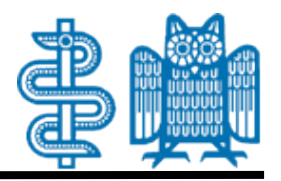

# Thank.you ;-)

OME User's Meeting • 2009/05/19 • Oliver Müller [\(oliver.mueller@uks.eu](mailto:oliver.mueller@uks.eu)) • Institute for Molecular Cell Biology • Saarland University